# **Quick Install Guide**

# **2-Port USB 3.0 ExpressCard**

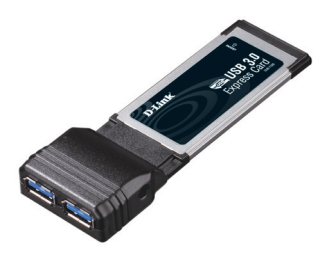

Thank you for purchasing the DUB-1320 2-Port USB 3.0 ExpressCard. Follow the easy steps in this guide to properly set up your adapter. Please verify that all the package contents below are available.

## **Package Contents**

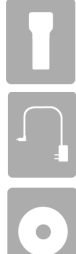

DUB-1320 2-Port USB 3.0 ExpressCard

Power Adapter

CD-ROM with drivers and user manual

If any of the above items are missing, please contact your reseller.

## **System Requirements**

- Windows® 7/Vista®/XP SP3 or higher
- Available ExpressCard slot (ExpressCard 34 or ExpressCard 54)
- CD-ROM drive

# **What This Product Does**

The D-Link DUB-1320 is a 2-Port USB 3.0 ExpressCard which delivers transfer rates of up to 5Gbps - up to 10 times faster than USB 2.0. Once connected, you can back up your photos, music, and HD movies to a USB 3.0 external storage device faster than ever before.

### **Installation**

#### **Step 1:**

Before installing the DUB-1320, insert the CD-ROM into your CD drive. Click on **Install** from the autorun menu, and follow the instructions to install the drivers.

### **Step 2:**

Slide the DUB-1320 into your laptop's ExpressCard slot.

#### **Step 3:**

If you need to connect high current USB-powered devices, plug the power adapter into an AC power source and connect it to the power connector on the DUB-1320.

#### **Step 4:**

Your computer will automatically detect the DUB-1320 and install drivers for it. Your DUB-1320 is now ready to use.

# **Technical Support**

Having trouble installing your new product? D-Link's website contains the latest user documentation and software updates for D-Link products. U.S. and Canadian customers can contact D-Link Technical Support through our website or by phone.

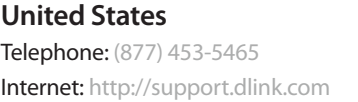

**Canada** Telephone: (800) 361-5265 Internet: http://support.dlink.ca

Copyright ©2011 All rights reserved. D-Link and the D-Link logo are registered trademarks of D-Link Corporation or its subsidiaries. Other trademarks are the property of their respective owners. Maximum transfer rate based on USB 3.0 specifications. Actual data throughput will vary. To meet USB 3.0 transfer speeds, USB 3.0 hubs, cables and devices are required. Using a USB 1.1 or USB 2.0 port will affect device performance. Product specifications, size and shape are subject to change without notice, and actual product appearance may differ from that depicted on the packaging. Visit dlink.com (US) or dlink.ca (Canada) for more details.

**Version 1.0 | May 5, 2011 SHB-DLK1UB13202-H**

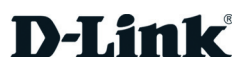

# **Guide d'installation rapide**

## **Adaptateur ExpressCard USB 3.0 2 ports**

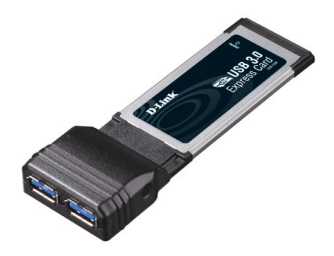

Merci d'avoir acheté l'adaptateur ExpressCard USB 3.0 2 ports DUB-1320. Procédez comme suit pour configurer correctement votre adaptateur. Vérifiez que le contenu de la boîte est disponible.

## **Contenu de la boîte**

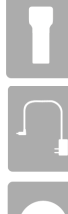

Adaptateur ExpressCard USB 3.0 2 ports DUB-1320

Adaptateur secteur

CD-ROM avec pilotes et manuel d'utilisation

Contactez votre revendeur s'il manque l'un des éléments ci-dessus.

## **Configuration système requise**

- Windows® 7/Vista®/XP SP3 ou toute version supérieure
- Un port ExpressCard disponible (ExpressCard 34 ou ExpressCard 54)
- Lecteur de CD-ROM

# **Caractéristiques du produit**

Le DUB-1320 de D-Link est un adaptateur ExpressCard USB 3.0 2 ports qui offre débits de données allant jusqu'à 5 Gbits/s - 10 fois plus rapide qu'avec l'USB 2.0. Une fois connecté, vous pouvez sauvegarder vos photos, musiques et films HD sur un périphérique USB 3.0 de stockage externe plus rapide qu'auparavant

## **Installation**

#### **Étape 1 :**

Avant d'installer le DUB-1320, insérez le CD-ROM dans votre lecteur de CD. Cliquez sur **Install** (Installer) dans le menu d'exécution automatique et suivez les instructions pour installer les pilotes.

#### **Étape 2 :**

Insérez le DUB-1320 dans la fente ExpressCard de votre ordinateur portable.

#### **Étape 3 :**

Si vous devez connecter des périphériques à courant élevé alimentés par USB, branchez l'adaptateur secteur dans une source d'alimentation et connectez-le à la fiche d'alimentation du DUB-1320.

#### **Étape 4 :**

Votre ordinateur va détecter automatiquement le DUB-1320 et installer ses pilotes. Votre DUB-1320 est maintenant prêt à l'emploi.

## **Assistance technique**

Avez-vous des difficultés à installer votre nouveau produit? Le site Web de D-Link contient la toute dernière documentation utilisateur et les mises à jour logicielles des produits D-Link. Les clients Américains et Canadiens peuvent contacter l'assistance technique de D-Link par le biais de notre site Web ou par téléphone.

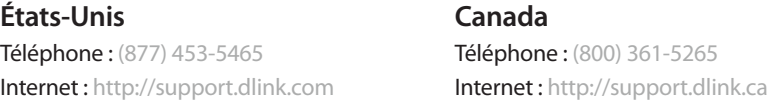

Copyright ©2011 Tous droits réservés. D-Link et le logo D-Link sont des marques déposées de D-Link Corporation ou de ses filiales. Les autres marques commerciales appartiennent à leurs propriétaires respectifs. Vitesse de transfert maximum basée sur la spécification USB 3.0. Le débit de transmission réel des données peut varier. Pour atteindre des vitesses de transfert USB 3.0, des concentrateurs, des câbles et des périphériques USB 3.0 sont nécessaires. L'utilisation d'un port USB 1.1 ou USB 2.0 nuira aux performances du périphérique. Les caractéristiques du produit, sa taille et sa forme sont susceptibles d'être modifiées sans préavis et l'apparence réelle du produit peut différer de celle illustrée sur l'emballage. Visitez le site dlink.com (États-Unis) ou dlink.ca (Canada) pour plus d'informations.

**Version 1.0 | 5 mai 2011 SHB-DLK1UB13202-H**

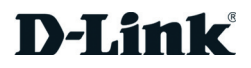